## **About Copying**

Various copy settings such as the original, paper, and image quality are available. You can configure these settings and scan the original to enhance the copy quality and work efficiency and also make copies depending on the desired finishing.

The copy function screens are classified into two modes: copy mode to display setting items in the list format, and quick copy mode to display setting items in the card format. Select the appropriate one to suit your intended use.

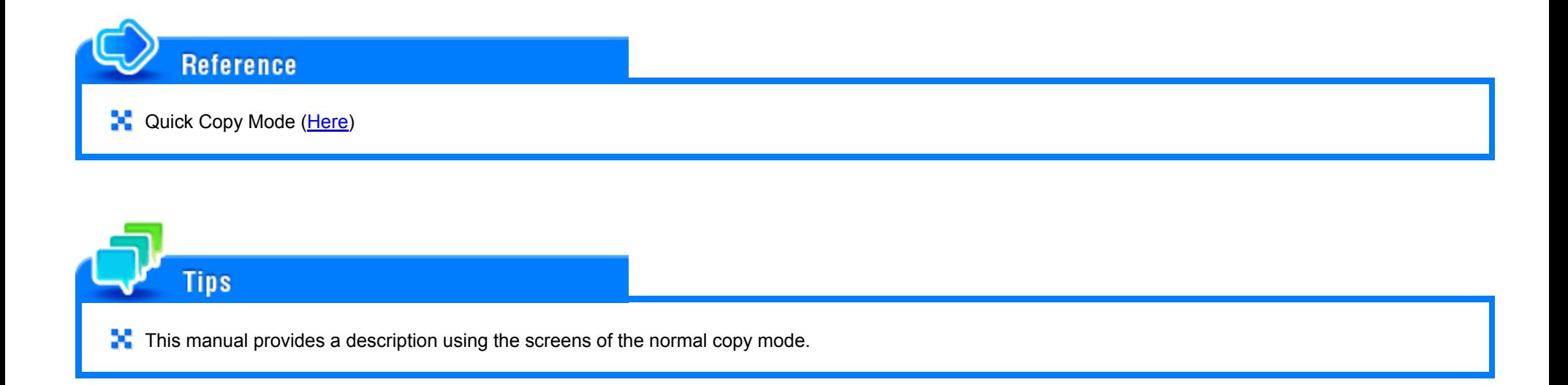

## **Main Screen of Copy Mode**

If you tap [Copy] on the home screen, the main screen of copy mode is displayed.

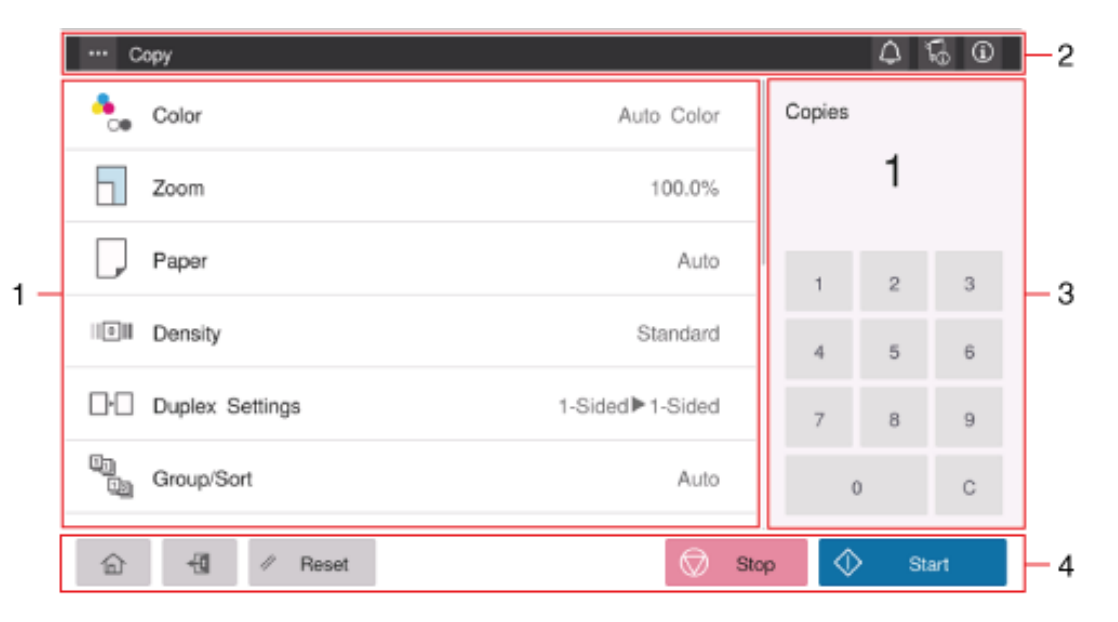

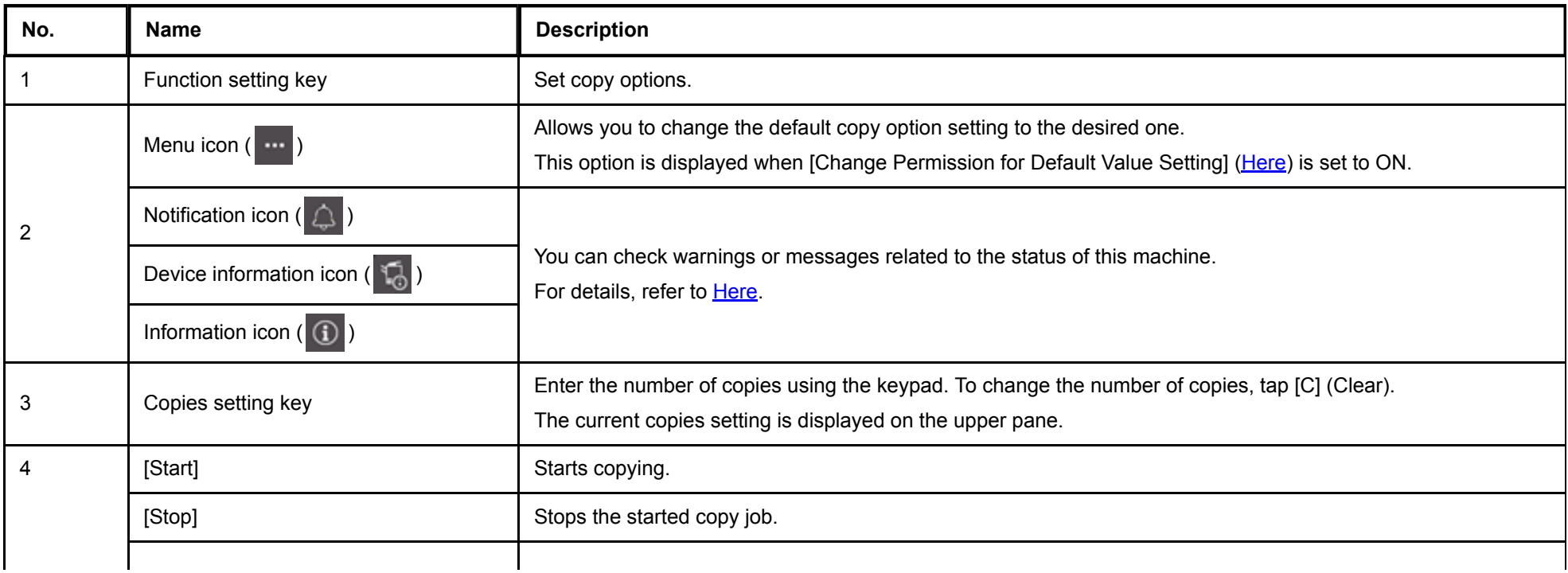

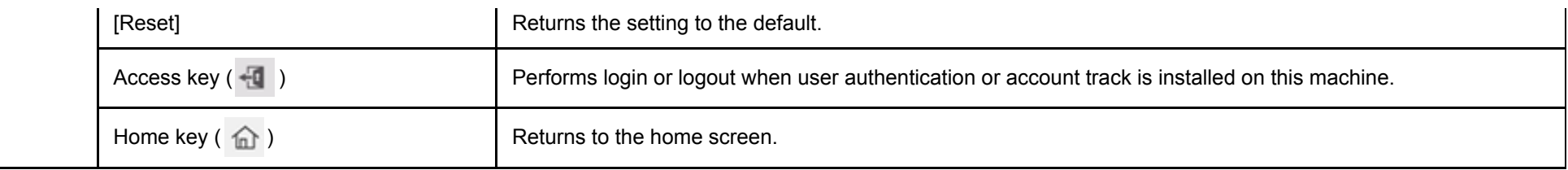

## **Quick Copy Mode**

If you tap [Quick Copy] on the home screen, the main screen of quick copy mode is displayed.

The Quick Copy screen displays setting items of the copy function in the card format. You can tap the target card to change the setting. When you want to select a setting other than the displayed three options in an item that provides three options such as [Paper] and [Duplex Settings], tap the Detail icon (...) in the upper right corner of the card.

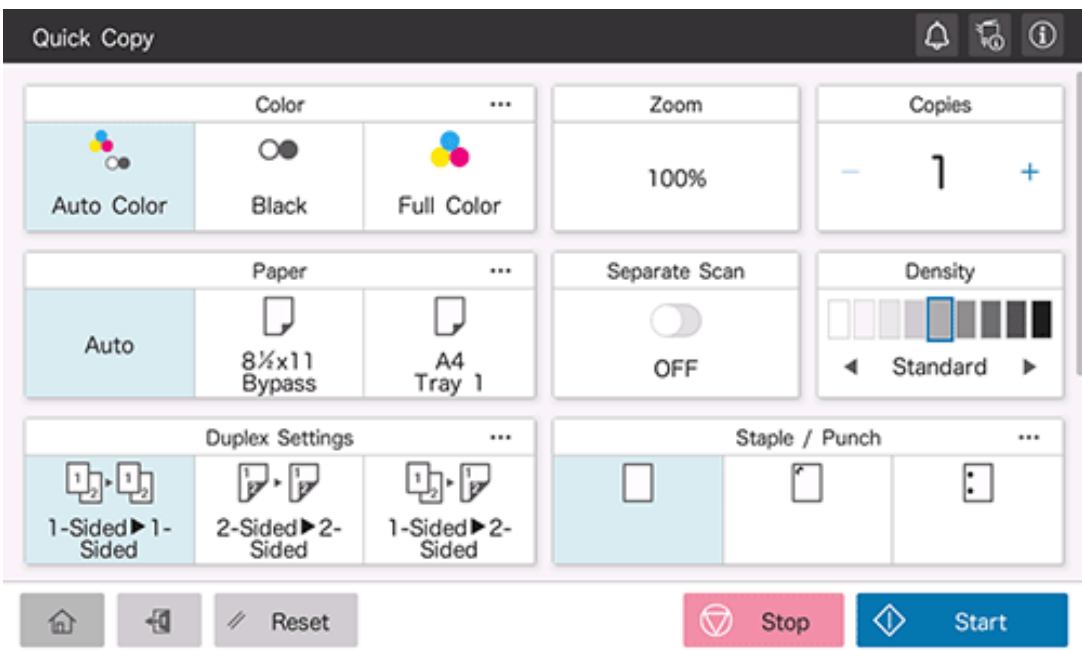

**Tips** If a setting other than the displayed three options is selected in an item that provides three options, the rightmost setting of the three options is replaced with the selected one.